人を対象とする生命科学・医学系研究の

久留米大学医に関する倫理委員会への

申請手順

久留米大学

第 1 版:2023 年 10 月 1 日

## 新規申請における倫理委員会への審査および実施機関への許可申請手続き

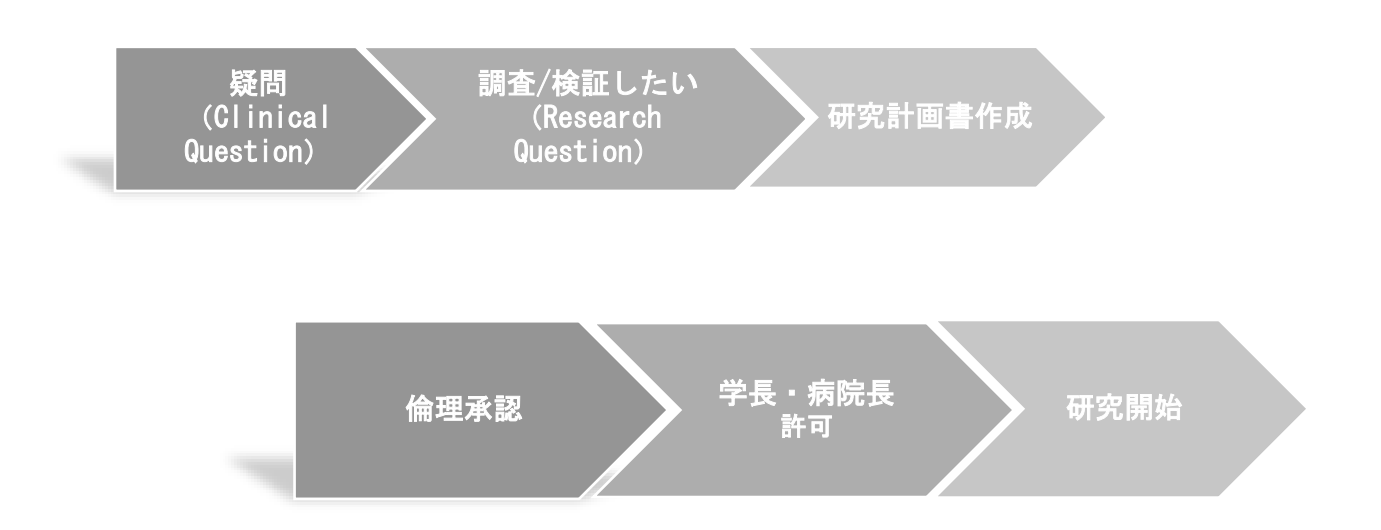

【1】医に関する倫理委員会での個別審査(久留米大学単施設研究の審査および一部の多機 関共同研究\*1)申請手順

※研究責任者は大学の指導教員(職員)です。指導教員が申請手続きをして下さい。

#### 申請手続き

①臨床研究管理システム(CRMate)のアカウント発行 大学の教職員は基本的にアカウントを付与されています。 アカウントをお持ちでない指導教員(職員)は [crmate\\_touroku-group@kurume-u.ac.jp](mailto:crmate_touroku-group@kurume-u.ac.jp) へアカウント申請依頼のご連絡を下さい。

②アカウント発行後 倫理審査専用の web システム 「臨床研究管理システム(CRMate) [https://crm.fjcl.fujitsu.com/certification/login\\_ini.do](https://crm.fjcl.fujitsu.com/certification/login_ini.do)」より新規登録の手続き をして下さい。

3web システム臨床研究管理システム (CRMate) から、申請書類を提出して下さい。 必要な文書のフォーマットは「医に関する倫理委員会ホームページ URL[:https://www.hosp.kurume](https://www.hosp.kurume-u.ac.jp/medical/section/crc/iict/non_specified_clinical_research/ec/form_document.html)[u.ac.jp/medical/section/crc/iict/non\\_specified\\_clinical\\_research/ec/form\\_doc](https://www.hosp.kurume-u.ac.jp/medical/section/crc/iict/non_specified_clinical_research/ec/form_document.html) [ument.html](https://www.hosp.kurume-u.ac.jp/medical/section/crc/iict/non_specified_clinical_research/ec/form_document.html)」からダウンロードし、入手して下さい。研究に必要な文書を全て作成し 準備され、Zip形式でCRMate のドキュメント添付にアップロードし、ご提出ください。

- CRMate の非特定臨床研究システム申請画面の入力欄に必要事項も入力して下さ い。申請書に値するものです。
- 本学の研究者は、CRMate 入力欄に各自 ICRWeb 受講修了日と利益相反自己申告を行 ってください(詳細は別紙ご参照ください)。
- 登録作業から15分経過後に自動的にログアウトされ、入力内容が保存されないた め、定期的に一時保存をお願いします。
- (原則毎月 5 日までに)不備なく受理された場合、翌月の審査となります。

④倫理委員会事務局から申請者へ書類の受付状況、審査予定やレビュー状況の連絡を 受け、文書整備などへ対応してください。

## 【2】審査

申請書類完成後、審査が(一般審査\*1もしくは迅速審査)実施されます。 \*1:介入研究など一般審査の対象の場合、原則毎月第 3 月曜日開催の委員会審査 のヒアリングのため出席が必要です。事務局から出欠の案内等受け対応してくださ

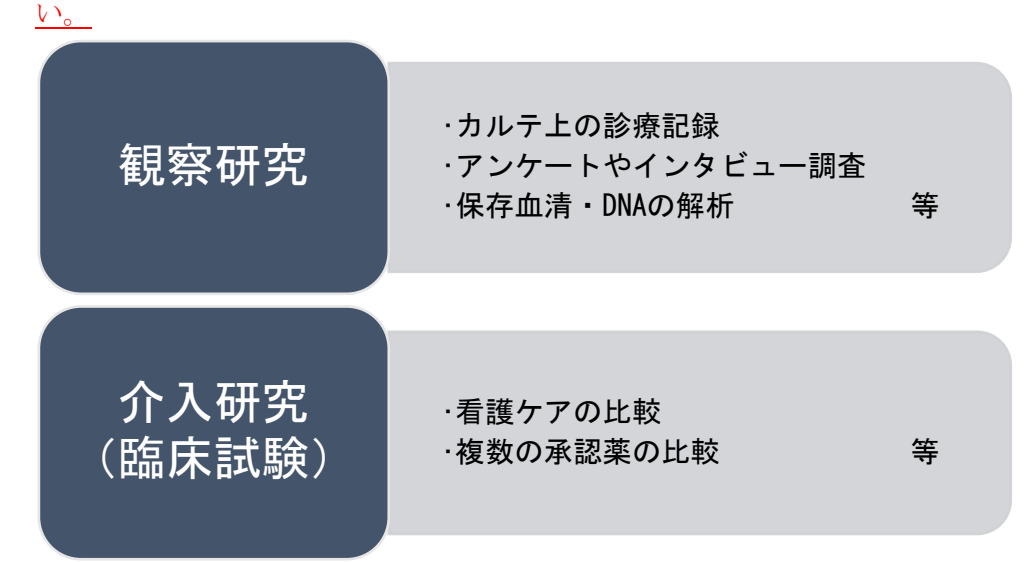

## 【3】審査結果通知

## A 【承認】の場合:

実施許可申請の手続きを事務局が進めます。 実施許可の通知連絡があるまでお待ちください。

## B 【条件付き承認】や【再審査】の場合:

結果通知にある指摘事項に対し、修正、追記等の対応を速やかに行い、必要な文 書をすべて CRMate 上のドキュメント添付へ Zip 形式にて提出してください。そ の際、版数はそのままで、修正、追記等は赤字にてご修正ください。

不明な点は、CRMate の申請時に登録された採番へドキュメント添付してくださ い。

## C 【承認しない】【該当しない】の場合:

 異議申し立てや不明な点は、文書をご作成いただき、CRMate のドキュメント添 付へアップロードして下さい。なお異議申し立ての受付は審査結果通知後 1 か 月以内となります。

## 【4】実施許可

審査において承認となった場合は、事務局が実施許可申請を行います。実施許可書が 発行されましたら、CRMate のドキュメント添付上に、「審査結果通知書」と研究機関 の長からの「実施許可通知書」がアップロードされます。

両書式の発行により、研究の開始が可能となります\*2。

\*2:公的資金や受託研究など契約が必要な場合においては、産学官連携推進室(内線 8301/8302)における契約の進捗を確認して開始可能か否か確認して下さい。

## 【5】他機関との連携

### ①研究協力機関

②既存試料・情報の提供のみの機関

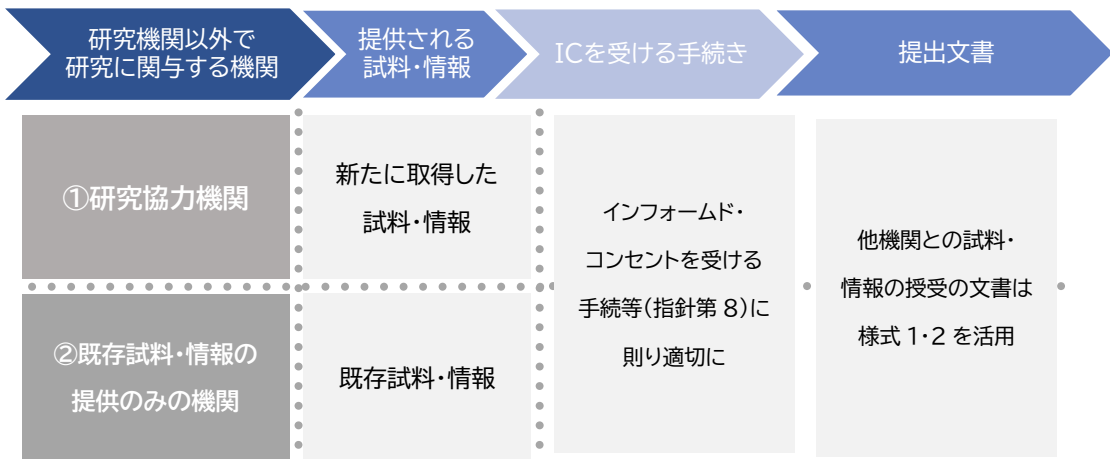

## 【6】研究者等の教育受講

CRMate 上にご入力いただく、研究者リストへ記載する「研究者等の教育受講」に関し ては、研究責任者が参加する分担者に関して教育履歴を確認し、研究者等リストに記 載して提出してください。

なお、「生命・医学系指針」に沿って、本学におけるすべての研究者は1年に1回の 教育受講が必須であり、その詳細は別途定める「久留米大学臨床研究のための教育 に関する標準業務手順書」に則って実施されます。

## 【7】研究内容公開の手順

介入研究を実施する場合は、実施許可を得たあと、jRCT、UMIN 等への登録を行い、研 究計画書に従って研究内容を公開して下さい。 【参考】jRCT(臨床研究実施計画・研究概要公表システム) <https://jrct.niph.go.jp/> 【参考】UMIN-CTR (UMIN 臨床試験登録システム) <https://www.umin.ac.jp/ctr/index-j.htm>

オプトアウト用の公開文書を提出された方は、下記 URL で公開状況をご確認くださ い。

[https://www.hosp.kurume-u.ac.jp/medical/section/crc/crc\\_gpub/optout/](https://www.hosp.kurume-u.ac.jp/medical/section/crc/crc_gpub/optout/)

# 【8】問い合わせ先

#### ※お問い合わせは原則メールでお願いします。

#### ■アカウント発行など申請システムへの問い合わせ

crmate\_touroku-group@kurume-u.ac.jp

## ■申請に関する問い合わせ

CRMate 申請システムからお願いします。 下記 URL にユーザ ID/パスワードを入力し、「ログイン」し、問い合わせフォーム を利用し送信して下さい。 【URL】:[https://crm.fjcl.fujitsu.com/certification/login\\_ini.do](https://crm.fjcl.fujitsu.com/certification/login_ini.do)

#### ■その他の問い合わせ

TEL:0942-65-3749 (平日 9:00~16:30)【内線:5507 / 5508】 Fax:0942-65-4149 Mail:i\_rinri@kurume-u.ac.jp